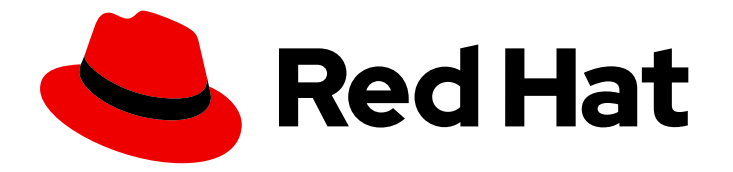

# Red Hat Advanced Cluster Management for Kubernetes 2.10

# Multicluster Global Hub

Multicluster Global Hub

Last Updated: 2024-05-24

## Red Hat Advanced Cluster Management for Kubernetes 2.10 Multicluster Global Hub

Multicluster Global Hub

## 法律上の通知

Copyright © 2024 Red Hat, Inc.

The text of and illustrations in this document are licensed by Red Hat under a Creative Commons Attribution–Share Alike 3.0 Unported license ("CC-BY-SA"). An explanation of CC-BY-SA is available at

http://creativecommons.org/licenses/by-sa/3.0/

. In accordance with CC-BY-SA, if you distribute this document or an adaptation of it, you must provide the URL for the original version.

Red Hat, as the licensor of this document, waives the right to enforce, and agrees not to assert, Section 4d of CC-BY-SA to the fullest extent permitted by applicable law.

Red Hat, Red Hat Enterprise Linux, the Shadowman logo, the Red Hat logo, JBoss, OpenShift, Fedora, the Infinity logo, and RHCE are trademarks of Red Hat, Inc., registered in the United States and other countries.

Linux ® is the registered trademark of Linus Torvalds in the United States and other countries.

Java ® is a registered trademark of Oracle and/or its affiliates.

XFS ® is a trademark of Silicon Graphics International Corp. or its subsidiaries in the United States and/or other countries.

MySQL<sup>®</sup> is a registered trademark of MySQL AB in the United States, the European Union and other countries.

Node.js ® is an official trademark of Joyent. Red Hat is not formally related to or endorsed by the official Joyent Node.js open source or commercial project.

The OpenStack ® Word Mark and OpenStack logo are either registered trademarks/service marks or trademarks/service marks of the OpenStack Foundation, in the United States and other countries and are used with the OpenStack Foundation's permission. We are not affiliated with, endorsed or sponsored by the OpenStack Foundation, or the OpenStack community.

All other trademarks are the property of their respective owners.

## 概要

複数のハブクラスターを 1 つのハブで管理できる Mulitcluster Global Hub については、続きをお読 みください。

## 目次

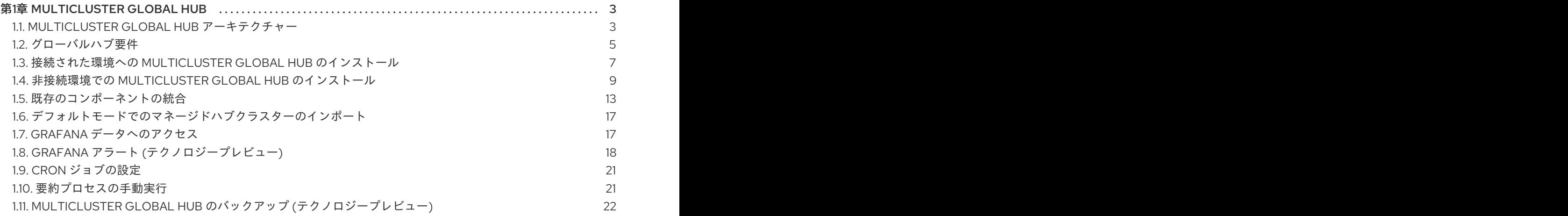

## 第1章 MULTICLUSTER GLOBAL HUB

<span id="page-6-0"></span>Multicluster Global Hub は、1 つ以上のハブクラスターをインポートし、単一のハブクラスターから管 理できるようにするコンポーネントのセットです。

ハブクラスターをマネージドハブクラスターとしてインポートした後、Multicluster Global Hub を使用 して、すべてのマネージドハブクラスター全体に、次のタスクを実行できます。

- ポリシーのコンプライアンスの状態と傾向を報告する
- 概要ページですべてのマネージドハブとマネージドクラスターのインベントリーを作成する
- ポリシーの異常な動作を検出して警告する

Multicluster Global Hub は、大規模な環境で単一のハブクラスターでは多数のクラスターを管理できな い場合に役立ちます。この問題が発生した場合は、クラスターをより小さなクラスターグループに分割 し、グループごとにハブクラスターを設定します。

複数のハブクラスター上で、そのハブクラスターによって管理されているマネージドクラスターのデー タを表示するのは不便なことがよくあります。Multicluster Global Hub は、複数のハブクラスターをマ ネージドハブクラスターとして指定することにより、複数のハブからの情報を表示する簡単な方法を提 供します。multicluster global hub は、他のハブクラスターを管理し、マネージドハブクラスターから 要約された情報を収集します。

注記: Multicluster Global Hub で可観測性は利用できません。クラスターに Multicluster Global Hub をイ ンストールする前にマルチクラスター可観測性機能を有効にしている場合は、マルチクラスター可観測 性機能を手動で無効にします。

Multicluster Global Hub の使用方法については、以下のセクションを参照してください。

- Multicluster Global Hub [アーキテクチャー](#page-7-0)
- [グローバルハブの要件](#page-9-0)
- [接続された環境への](#page-11-0) Multicluster Global Hub のインストール
- 非接続環境での Multicluster Global Hub [のインストール](#page-14-0)
- [既存のコンポーネントの統合](#page-18-0)
- [デフォルトモードでのマネージドハブクラスターのインポート](#page-20-0)
- Grafana [データへのアクセス](#page-20-1)
- Grafana アラート ([テクノロジープレビュー](#page-22-0))
- cron [ジョブの設定](#page-24-2)
- [要約プロセスの手動実行](#page-25-1)
- multicluster qlobal hub のバックアップ ([テクノロジープレビュー](#page-26-0))

## <span id="page-6-1"></span>1.1. MULTICLUSTER GLOBAL HUB アーキテクチャー

Multicluster Global Hub は、ハブクラスターへのアクセスと管理に使用される次のコンポーネントで設 定されます。

- <span id="page-7-0"></span>● 管理ツールとコンソールが実行される グローバルハブクラスター と呼ばれるサーバーコンポー ネント
- Red Hat Advanced Cluster Management にインストールされる マネージドハブ と呼ばれるク ライアントコンポーネント。グローバルハブクラスターによって管理できます。マネージドハ ブは他のクラスターも管理します。multicluster global hub クラスター専用のクラスターを使用 する必要はありません。

アーキテクチャーの詳細は、次のセクションで説明します。

次の高度なマルチクラスター用語とコンポーネントを参照してください。

- [Multicluster](#page-7-1) Global Hub Operator
- Multicluster Global Hub [マネージャー](#page-7-2)
- Multicluster Global Hub [エージェント](#page-7-3)
- [Multicluster](#page-7-4) Global Hub の視覚化

#### <span id="page-7-1"></span>1.1.1. Multicluster Global Hub Operator

Multicluster Global Hub Operator には、Multicluster Global Hub のコンポーネントが含まれています。 Operator は、グローバルマルチクラスター管理に必要なコンポーネントをすべてデプロイします。コ ンポーネントには 、**multicluster-global-hub-manager**、**multicluster-global-hub-grafana**、および multicluster global hub 内の **Kafka** および **PostgreSQL** の提供バージョンと、マネージドハブクラス ター内の **multicluster-global-hub-agent** が含まれます。

また、Operator は **manifestwork** カスタムリソースを利用して、マネージドクラスターに Red Hat Advanced Cluster Management for Kubernetes Operator をデプロイします。Red Hat Advanced Cluster Management Operator がマネージドクラスターにデプロイされると、マネージドクラスターは 標準の Red Hat Advanced Cluster Management クラスターになります。このハブクラスターはマネー ジドハブクラスターになりました。

#### <span id="page-7-2"></span>1.1.2. Multicluster Global Hub マネージャー

Multicluster Global Hub マネージャーは、データを **postgreSQL** データベースに永続化するために使用 されます。データは Kafka トランスポートからのものです。また、マネージャーはデータを Kafka トラ ンスポートにポストするため、マネージドハブクラスター上のデータと同期できます。

#### <span id="page-7-3"></span>1.1.3. Multicluster Global Hub エージェント

Multicluster Global Hub エージェントは、マネージドハブクラスター上で実行されます。multicluster global hub クラスターと管理対象ハブクラスター間でデータを同期します。たとえば、エージェント は、マネージドハブクラスターからのマネージドクラスターの情報を multicluster global hub と同期 し、グローバルハブクラスターとマネージドハブクラスターからのポリシーまたはアプリケーションを 同期します。

#### <span id="page-7-4"></span>1.1.4. Multicluster Global Hub の視覚化

Grafana は、Multicluster Global Hub の視覚化のメインサービスとして multicluster global hub クラス ター上で実行されます。グローバルハブマネージャーによって収集された PostgreSQL データは、デ フォルトの DataSource です。**multicluster-global-hub-grafana** というルートを使用してサービスを公 開すると、コンソールにアクセスして multicluster global hub Grafana ダッシュボードにアクセスでき ます。

### <span id="page-8-0"></span>1.2. グローバルハブ要件

インストールとネットワークに必要なもの、およびサポートされるコンポーネントおよび環境について 説明します。

- [一般要件](#page-8-1)
- [ネットワーク要件](#page-9-1)
- [サポートされるコンポーネント](#page-10-1)

#### <span id="page-8-1"></span>1.2.1. 一般要件

Global Hub をインストールするには、次の要件が必要です。

#### 必要なアクセス権限: クラスターの管理者

OpenShift Container Platform Dedicated 環境に必要なアクセス:**cluster-admin** パーミッションが必 要です。デフォルトで、**dedicated-admin** ロールには OpenShift Container Platform Dedicated 環境で namespace を作成するために必要な権限がありません。

● Red Hat Advanced Cluster Management for Kubernetes をインストールして設定する必要があ ります。Red Hat Advanced Cluster Management [の詳細は、こちらをご覧ください](https://access.redhat.com/documentation/ja-jp/red_hat_advanced_cluster_management_for_kubernetes/2.9) 。

#### 1.2.2. ネットワーク要件

以下のネットワーク要件を参照してください。

- マネージドハブは、Red Hat Advanced Cluster Management のマルチクラスターグローバルハ ブのマネージドクラスターでもあります。Red Hat Advanced Cluster Management のネット ワーク設定が必要です。Red Hat Advanced Cluster Management ネットワークの詳細は、Red Hat Advanced Cluster Management ネットワーク詳細の [ネットワーク](https://access.redhat.com/documentation/ja-jp/red_hat_advanced_cluster_management_for_kubernetes/2.9/html/networking/networking) を参照してください。
- 以下の表は、グローバルハブネットワーク情報の一覧です。

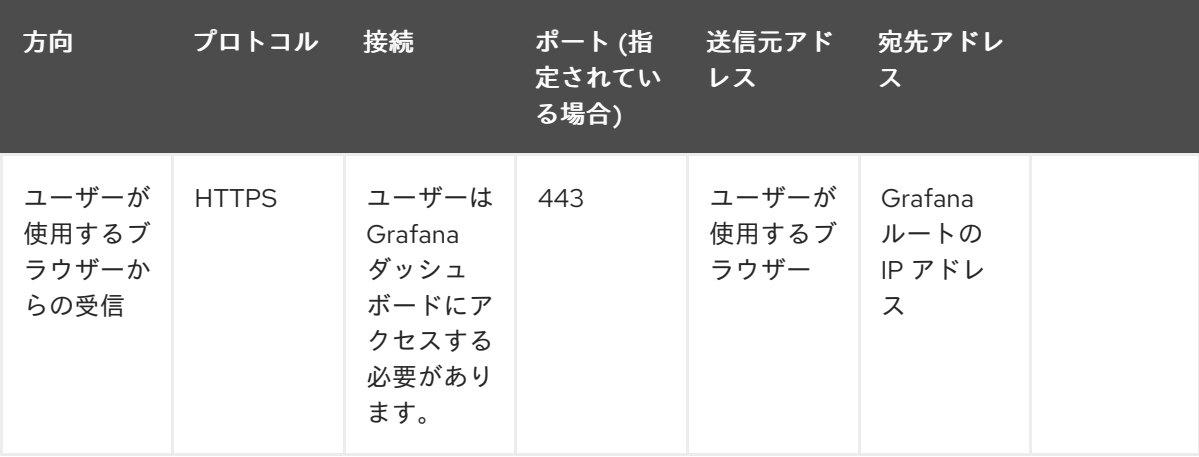

<span id="page-9-1"></span><span id="page-9-0"></span>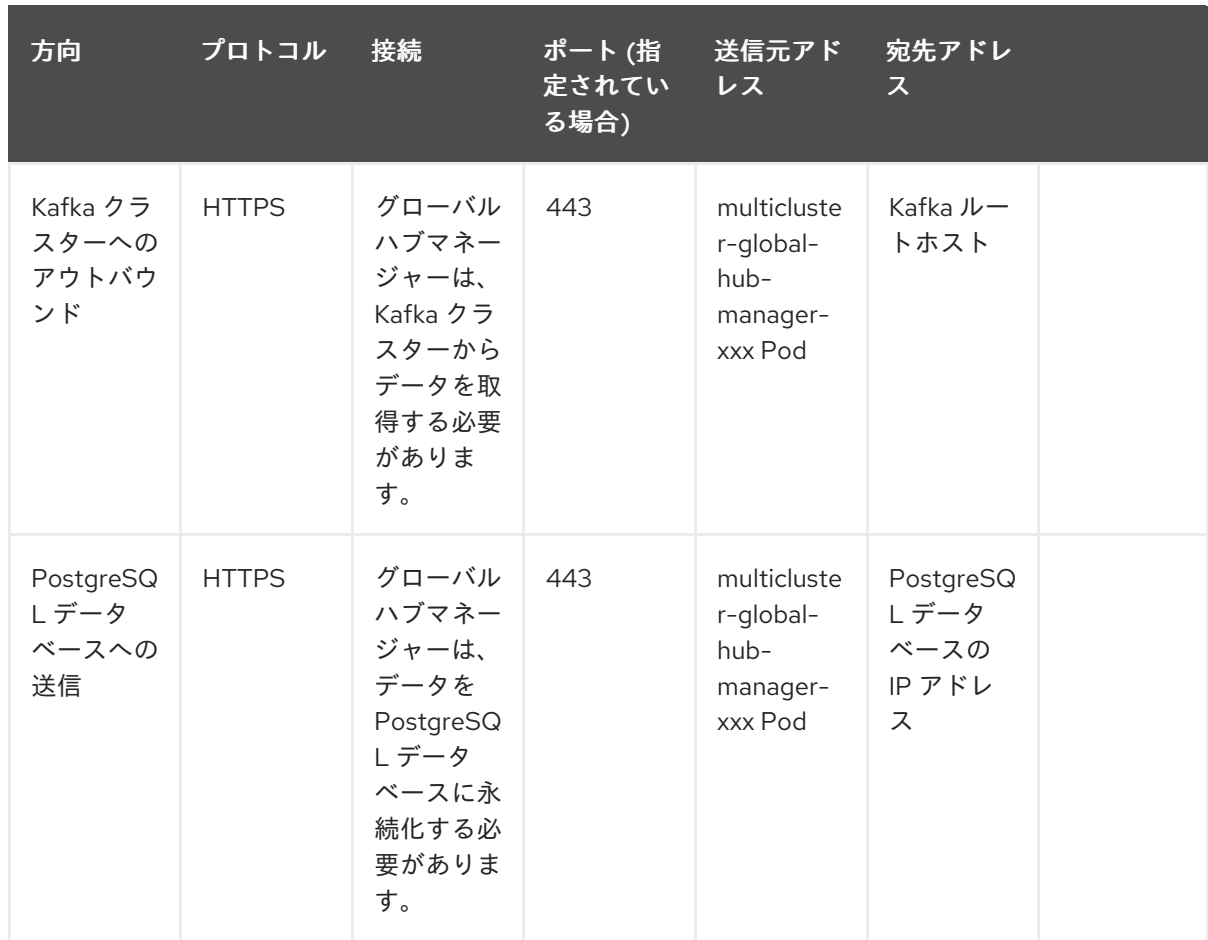

● 次の表に、マネージドハブネットワーク情報を示します。

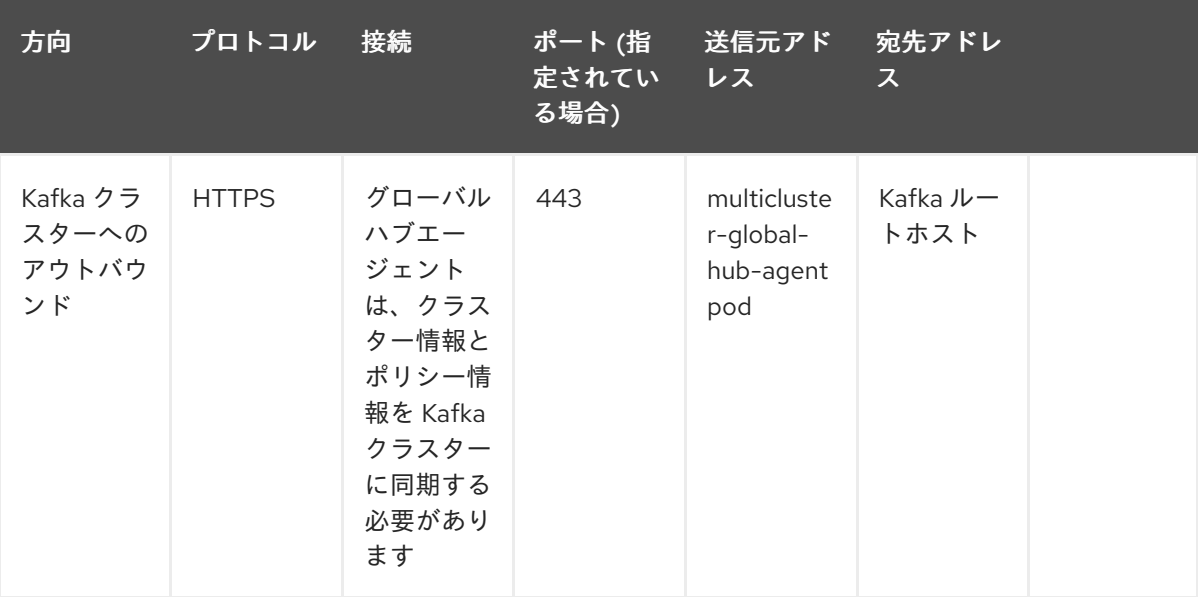

- [サイズ設定のガイドラインは、製品ドキュメント](https://access.redhat.com/documentation/ja-jp/red_hat_advanced_cluster_management_for_kubernetes/2.9/html/install/installing#sizing-your-cluster) の Red Hat Advanced Cluster Management クラスターのサイズ設定 を参照してください。
- オプション: ミドルウェアの場合、Multicluster Global Hub には Kafka、PostgreSQL、および Grafana が組み込まれていますが、独自に設定された Kafka、PostgreSQL、および Grafana を 使用することもできます。詳細は[、既存コンポーネントの統合](#page-18-0) を参照してください。

1.2.3. サポートされるコンポーネント

<span id="page-10-1"></span>サポートされるプラットフォームとコンポーネントについて説明します。

- Multicluster Global Hub コンソールは統合コンソールを共有するため、OpenShift Container Platform と同じブラウザーをサポートします。サポート対象のブラウザーとバージョンについ ては、Red Hat OpenShift Container Platform ドキュメントの Web [コンソールへのアクセス](https://access.redhat.com/documentation/ja-jp/openshift_container_platform/4.14/html-single/web_console/index#web-console) を 参照してください。
- サポートされている Multicluster Global Hub クラスターで利用可能なプラットフォームを次の 表に示します。

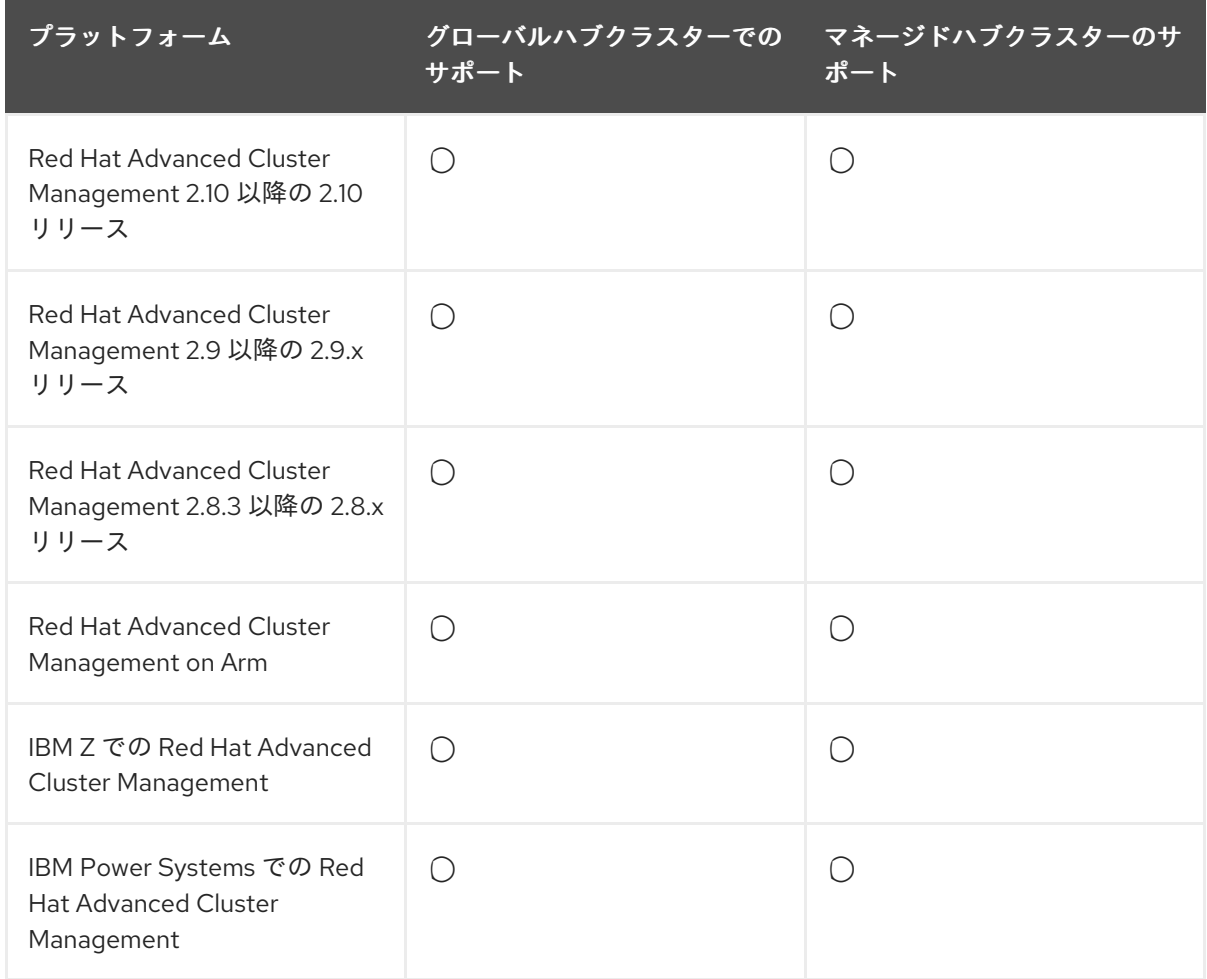

- Multicluster Global Hub は、以下のミドルウェアをサポートします。
	- Kafka 3.4 以降の 3.4.x リリース。
	- o PostgreSQL バージョン 13 以降の 13.x リリース。

#### 1.2.4. 関連情報

- [接続された環境への](#page-11-0) Multicluster Global Hub のインストール
- 非接続環境での Multicluster Global Hub [のインストール](#page-14-0)

## <span id="page-10-0"></span>1.3. 接続された環境への MULTICLUSTER GLOBAL HUB のインストール

Multicluster Global Hub は、Multicluster Global Hub を含むコンポーネントのインストール、アップグ レード、および削除を管理する Operator Lifecycle Manager を通じてインストールされます。

#### 必要なアクセス権限: クラスターの管理者

### <span id="page-11-0"></span>1.3.1. 前提条件

- OpenShift Container Platform Dedicated 環境の場合、クラスター管理者 権限があり、この環 境にアクセスできるデフォルトで、**dedicated-admin** ロールには OpenShift Container Platform Dedicated 環境で namespace を作成するために必要な権限がありません。
- Red Hat Advanced Cluster Management for Kubernetes をインストールおよび設定しておく。 詳細は、[インストールとアップグレード](../../html-single/install#installing) を参照してください。
- Red Hat Advanced Cluster Management ネットワークを設定している。マネージドハブは、 Red Hat Advanced Cluster Management の multicluster global hub のマネージドクラスターで もあります。詳細は[、ハブクラスターネットワーク設定](../../html-single/networking#hub-network-config) を参照してください。

1.3.1.1. コンソールを使用した Multicluster Global Hub のインストール

OpenShift Container Platform コンソールを使用して接続環境に Multicluster Global Hub Operator をイ ンストールするには、以下の手順を実行します。

- 1. **cluster-admin** ロールを持つユーザーとして OpenShift Container Platform コンソールにログ インします。
- 2. ナビゲーションメニューから Operators > OperatorHub アイコンを選択します。
- 3. Multicluster global hub operator を見つけて選択します。
- 4. Install をクリックしてインストールを開始します。
- 5. インストールが完了したら、Installed Operators ページでステータスを確認します。
- 6. Multicluster global hub operator をクリックして、Operator ページに移動します。
- 7. Multicluster global hub タブをクリックして、**multicluster global hub** インスタンスを表示し ます。
- 8. Create multicluster global hubをクリックして、**multicluster global hub** インスタンスを作成 します。
- 9. 必要な情報を入力し、Create をクリックして **multicluster global hub** インスタンスを作成し ます。

#### 注記:

- Multicluster Global Hub は、x86 プラットフォームでのみ使用できます。
- Multicluster Global Hub のインストール後、Red Hat Advanced Cluster Management でポリ シーとアプリケーションが無効になります。

#### 1.3.2. 関連情報

- Operator [カタログのミラーリング](https://access.redhat.com/documentation/ja-jp/openshift_container_platform/4.13/html-single/operators/index#olm-mirror-catalog_olm-restricted-networks)の詳細は、Operator カタログのミラーリング を参照してく ださい。
- [プライベートレジストリーからのイメージへのアクセスの詳細は、プライベートレジストリー](https://access.redhat.com/documentation/ja-jp/openshift_container_platform/4.13/html-single/operators/index#olm-accessing-images-private-registries_olm-managing-custom-catalogs) からオペレータのイメージにアクセスする を参照してください。
- カタログソースの追加の詳細は、[クラスターへのカタログソースの追加](https://access.redhat.com/documentation/ja-jp/openshift_container_platform/4.13/html-single/operators/index#olm-creating-catalog-from-index_olm-restricted-networks) を参照してください。
- 切断された環境での Red Hat Advanced Cluster Management のインストールの詳細は、非接続 [ネットワーク環境でのインストール](../install/installing#install-on-disconnected-networks) を参照してください。
- イメージのミラーリングの詳細は[、非接続インストールのイメージのミラーリング](https://access.redhat.com/documentation/ja-jp/openshift_container_platform/4.13/html/installing/disconnected-installation-mirroring#mirroring-images-disconnected-install) を参照して ください。
- [Operator](https://sdk.operatorframework.io/docs/olm-integration/) SDK と OLM の統合の詳細は、Operator SDK と Operator Lifecycle Manager の統合 を参照してください。

#### <span id="page-12-0"></span>1.4. 非接続環境での MULTICLUSTER GLOBAL HUB のインストール

クラスターが制限付きネットワーク内にある場合は、非接続環境に multicluster global hub operator を デプロイメントできます。

#### 必要なアクセス権限: クラスターの管理者

#### 1.4.1. 前提条件

非接続環境に multicluster global hub をインストールする前に、次の要件を満たす必要があります。

- インターネットとミラーレジストリーの両方にアクセスできるイメージレジストリーと bastion ホスト
- Operator Lifecycle Manager [をクラスターにインストールする。](https://access.redhat.com/documentation/ja-jp/openshift_container_platform/4.13/html-single/operators/index#operator-lifecycle-manager-olm)Operator Lifecycle Manager (OLM) を参照してください。
- Red Hat Advanced Cluster Management for Kubernetes をインストールする。
- 以下のコマンドラインインターフェイスをインストールする。
	- o OpenShift Container Platform コマンドライン。OpenShift Container Platform CLI のス タートガイド [を参照してください。](https://access.redhat.com/documentation/ja-jp/openshift_container_platform/4.13/html/cli_tools/openshift-cli-oc#cli-getting-started)
	- **opm** コマンドライン。opm CLI [のインストール](https://docs.openshift.com/container-platform/4.13/cli_reference/opm/cli-opm-install.html) を参照してください。
	- **oc-mirror** プラグイン。oc-mirror [プラグインを使用した非接続インストールのイメージの](https://access.redhat.com/documentation/ja-jp/openshift_container_platform/4.13/html/installing/disconnected-installation-mirroring#installing-mirroring-disconnected) ミラーリング を参照してください。

1.4.2. ミラーレジストリーの設定

非接続環境に multicluster global hub をインストールするには、ローカルミラーイメージレジストリー を使用する必要があります。この時点では、OpenShift Container Platform クラスターのインストール 中にミラーレジストリーを設定済みであることを前提としています。

以下の手順に従って、multicluster global hub のミラーレジストリーをプロビジョニングします。

#### 1.4.2.1. oc-mirror プラグインを使用したミラーカタログでの Operator パッケージの作成

Red Hat は、Multicluster Global Hub および AMQ Streams Operator を Red Hat Operator カタログで 提供しており、これらは、**registry.redhat.io/redhat/redhat-operator-index** インデックスイメージに よって提供されます。このカタログインデックスイメージのミラーを準備する場合に、Red Hat が提供 するカタログ全体をミラーリングするか、使用する Operator パッケージのみを含むサブセットをミ ラーリングするかを選択できます。

フルミラーカタログを作成する場合、Multicluster Global Hub および AMQ Streams のインストールに 必要なすべてのパッケージが含まれているため、特別な考慮事項はありません。ただし、特定のパッ

ケージを含めるかを特定するために、一部または絞り込んだミラーリングカタログを作成する場合に は、**multicluster-global-hub-operator-rh** と **amq-streams** のパッケージ名をリストに含める必要があ ります。

**multicluster-global-hub-operator-rh** および **amq-streams** パッケージのローカルミラーレジストリー を作成するには、以下の手順を実行します。

1. **ImageSetConfiguration** YAML ファイルを作成し、Operator イメージを設定して追加します。 YAML ファイルは次の内容のようになり、現在のバージョンを **4.x** に置き換えます。

kind: ImageSetConfiguration apiVersion: mirror.openshift.io/v1alpha2 storageConfig: registry: imageURL: myregistry.example.com:5000/mirror/oc-mirror-metadata mirror: platform: channels: - name: stable-4.x type: ocp operators: - catalog: registry.redhat.io/redhat/redhat-operator-index:v4.13 packages: - name: multicluster-global-hub-operator-rh - name: amq-streams additionalImages: [] helm: {}

2. 次のコマンドを使用して、イメージセットをターゲットミラーレジストリーに直接ミラーリン グします。

oc mirror --config=./imageset-config.yaml docker://myregistry.example.com:5000

3. [完全な非接続環境でイメージセットをミラーリングします。詳細は、](https://access.redhat.com/documentation/ja-jp/openshift_container_platform/4.13/html/installing/disconnected-installation-mirroring#installing-mirroring-installation-images)Mirroring images for a disconnected installationを参照してください。

1.4.2.2. 非接続クラスターへのレジストリーとカタログの追加

非接続クラスターでミラーレジストリーとカタログを使用できるようにするには、以下の手順を実行し ます。

1. Operator Hub のデフォルトのカタログソースを無効にします。以下のコマンドを実行して **OperatorHub** リソースを更新します。

oc patch OperatorHub cluster --type json \ -p '[{"op": "add", "path": "/spec/disableAllDefaultSources", "value": true}]'

- 2. Operator カタログのミラーリング の手順を実行して、Operator [カタログをミラーリング](https://access.redhat.com/documentation/ja-jp/openshift_container_platform/4.13/html-single/operators/index#olm-mirror-catalog_olm-restricted-networks) しま す。
- 3. ミラーリングされたカタログの **CatalogSource** リソースを **openshift-marketplace** namespace に追加します。**CatalogSource** YAML ファイルは以下の例のようになります。

apiVersion: operators.coreos.com/v1alpha1 kind: CatalogSource

<span id="page-14-0"></span>metadata: name: my-mirror-catalog-source namespace: openshift-marketplace spec: image: myregistry.example.com:5000/mirror/my-operator-index:v4.13 sourceType: grpc secrets: - <global-hub-secret>

- **注記: metadata.name** フィールドの値に注意してください。
- 4. 更新したファイルを保存します。
- 5. 利用可能な **PackageManifest** リソースをクエリーして、非接続クラスターから必要なパッケー ジが利用できることを確認します。以下のコマンドを実行します。

oc -n openshift-marketplace get packagemanifests

表示されるリストには **multicluster-global-hub-operator-rh** および **amq-streams** パッケージ がミラーカタログのカタログソースによって提供されていることを示すエントリーが含まれて いるはずです。

#### 1.4.3. イメージレジストリーの設定

クラスターがインターネットでホストされているレジストリーからではなく、ローカルミラーレジスト リーからMulticluster Global Hub Operator のコンテナーイメージを取得できるようにするには、非接続 クラスターで **ImageContentSourcePolicy** リソースを設定し、イメージ参照をミラーレジストリーに リダイレクトする必要があります。**ImageContentSourcePolicy** は、digest イメージを使用したイ メージミラーのみをサポートします。

**oc adm catalog mirror** コマンドを使用してカタログをミラーリングした場合に、必要なイメージコン テンツソースポリシー設定は、そのコマンドによって作成される **manifests-\*** ディレクトリー内の **imageContentSourcePolicy.yaml** ファイルにあります。

代わりに **oc-mirror** プラグインを使用してカタログをミラーリングした場合 に、**imageContentSourcePolicy.yaml** ファイルは **oc-mirror** プラグインによって作成された **ocmirror-workspace/results-** ディレクトリー内にあります。

いずれの場合も、**oc replace -f ./<path>/imageContentSourcePolicy.yaml** のような **oc apply** または **oc replace** コマンドを使用して、ネットワーク接続なしのコマンドにポリシーを適用できます。

必要なイメージコンテンツソースポリシーステートメントは、ミラーレジストリーの作成方法によって 異なりますが、次の例のようになります。

apiVersion: operator.openshift.io/v1alpha1 kind: ImageContentSourcePolicy metadata: labels: operators.openshift.org/catalog: "true" name: global-hub-operator-icsp spec: repositoryDigestMirrors: - mirrors: - myregistry.example.com:5000/multicluster-globalhub source: registry.redhat.io/multicluster-globalhub - mirrors:

- myregistry.example.com:5000/openshift4 source: registry.redhat.io/openshift4
- mirrors:
- myregistry.example.com:5000/redhat
- source: registry.redhat.io/redhat

**ManagedClusterImageRegistry** を使用して、マネージドハブごとに異なるイメージレジストリーを設 定できます。**ManagedClusterImageRegistry** API を使用してエージェントイメージを置き換える方法 については、ManagedClusterImageRegistry [を持つクラスターのインポート](../../html-single/clusters#import-cluster-managedclusterimageregistry) を参照してください。

前の手順を完了すると、選択した **ManagedCluster** にラベルとアノテーションが追加されます。これ は、クラスター内のエージェントイメージがミラーイメージに置き換えられることを意味します。

- ラベル: **multicluster-global-hub.io/image-registry= <namespace.managedclusterimageregistry-name>**
- アノテーション: **multicluster-global-hub.io/image-registries: <image-registry-info>**

1.4.3.1. イメージプルシークレットを設定する

サブスクライブされた Operator によって参照される Operator イメージまたはオペランドイメージにプ [ライベートレジストリーへのアクセスが必要な場合は、クラスター内のすべての](https://access.redhat.com/documentation/ja-jp/openshift_container_platform/4.13/html-single/operators/index#olm-creating-catalog-from-index_olm-managing-custom-catalogs) namespace または 個々のターゲットテナント namespace のいずれかにアクセスを提供 できます。

#### 1.4.3.1.1. OpenShift Container Platform クラスターでの multicluster global hub イメージプルシーク レットの設定

イメージプルシークレットを既存の OpenShift Container Platform クラスターに設定できます。

注記: 既存のクラスターにイメージプルシークレットを適用すると、すべてのノードがローリング再起 動されます。

プルシークレットを設定するには、以下の手順を実行します。

1. プルシークレットからユーザー名をエクスポートします。

export USER=<the-registry-user>

2. プルシークレットからパスワードをエクスポートします。

export PASSWORD=<the-registry-password>

3. プルシークレットをコピーします。

oc get secret/pull-secret -n openshift-config --template='{{index .data ".dockerconfigjson" | base64decode}}' > pull\_secret.yaml

4. プルシークレットを使用してログインします。

oc registry login --registry=\${REGISTRY} --auth-basic="\$USER:\$PASSWORD" - to=pull\_secret.yaml

5. multicluster global hub イメージプルシークレットを指定します。

oc set data secret/pull-secret -n openshift-config --fromfile=.dockerconfigjson=pull\_secret.yaml

6. 古いプルシークレットを削除します。

rm pull\_secret.yaml

#### 1.4.3.1.2. multicluster global hub イメージプルシークレットの個別の namespace への設定

以下の手順を実行することで、イメージプルシークレットを個別の namespace に設定できます。

1. 次のコマンドを実行して、テナントの namespace にシークレットを作成します。

oc create secret generic <secret\_name> -n <tenant\_namespace> \ --from-file=.dockerconfigjson=<path/to/registry/credentials> \ --type=kubernetes.io/dockerconfigjson

2. シークレットをオペレーターまたはオペランドのサービスアカウントにリンクします。

oc secrets link <operator\_sa> -n <tenant\_namespace> <secret\_name> --for=pull

#### 1.4.3.2. グローバルハブオペレーターのインストール

Red Hat OpenShift Container Platform Web コンソールを使用して、OperatorHub から Operator をイ ンストールしてサブスクライブできます。手順は、[クラスターへのオペレーターの追加](https://access.redhat.com/documentation/ja-jp/openshift_container_platform/4.13/html/operators/administrator-tasks#olm-adding-operators-to-a-cluster) を参照してくだ さい。Operator を追加した後、次のコマンドを実行して、multicluster global hub Operator のステータ スを確認できます。

oc get pods -n multicluster-global-hub NAME READY STATUS RESTARTS AGE multicluster-global-hub-operator-687584cb7c-fnftj 1/1 Running 0 2m12s

#### 1.4.4. 関連情報

- ミラーレジストリーの作成の詳細は、[ミラーレジストリーの作成](https://access.redhat.com/documentation/ja-jp/openshift_container_platform/4.13/html/installing/disconnected-installation-mirroring#creating-mirror-registry) を参照してください。
- イメージのミラーリングの詳細は[、非接続インストールのイメージのミラーリング](https://docs.openshift.com/container-platform/4.13/installing/disconnected_install/installing-mirroring-installation-images.html#installing-mirroring-installation-images) を参照して ください。
- Operator [カタログのミラーリング](https://access.redhat.com/documentation/ja-jp/openshift_container_platform/4.13/html-single/operators/index#olm-mirror-catalog_olm-restricted-networks)の詳細は、Operator カタログのミラーリング を参照してく ださい。

## <span id="page-16-0"></span>1.5. 既存のコンポーネントの統合

Multicluster Global Hub には、ミドルウェアコンポーネント Kafka と PostgreSQL に加えて、ポリシー コンプライアンスビューを提供する可観測性プラットフォームとして Grafana が必要です。 Multicluster Global Hub は、Kafka、PostgreSQL、および Grafana のバージョンを提供します。また、 独自の既存の Kafka、PostgreSQL、および Grafana を統合することもできます。

- 既存の Kafka [バージョンの統合](#page-17-0)
- 既存の PostgreSQL [バージョンの統合](#page-18-1)

● 既存の Grafana [バージョンの統合](#page-19-0)

#### <span id="page-17-0"></span>1.5.1. 既存の Kafka バージョンの統合

独自の Kafka インスタンスがある場合は、Multicluster Global Hub のトランスポートとして使用できま す。Kafka 3.3 はテスト済みバージョンです。Kafka のインスタンスを統合するには、次の手順を実行し ます。

- 1. Kafka インスタンス用の永続ボリュームがない場合は、永続ボリュームを作成する必要があり ます。
- 2. **multicluster-global-hub** namespace に **multicluster-global-hub-transport** という名前のシー クレットを作成します。
	- a. 次の必須フィールドの情報を展開します。
		- **bootstrap.servers**: Kafka ブートストラップサーバーを指定します。
		- **ca.crt**: **KafkaUser** カスタムリソースを使用して認証情報を設定する場合に必要です。 シークレットから **ca.crt** 証明書を抽出するために必要な手順は、STRIMZI ドキュメン トの ユーザー認証 トピックを参照してください。
		- **client.crt**: 必須。シークレットから **user.crt** 証明書を抽出する手順は、STRIMZI ドキュ メントの ユーザー認証 トピックを参照してください。
		- **client.key**: 必須。シークレットから **user.key** を抽出する手順は、STRIMZI ドキュメン トの ユーザー認証 トピックを参照してください。
- 3. 次のコマンドを実行してシークレットを作成し、必要に応じて値を抽出した値に置き換えま す。

oc create secret generic multicluster-global-hub-transport -n multicluster-global-hub \ --from-literal=bootstrap\_server=<kafka-bootstrap-server-address> \

--from-file=ca.crt=<CA-cert-for-kafka-server> \

--from-file=client.crt=<Client-cert-for-kafka-server> \

--from-file=client.key=<Client-key-for-kafka-server>

- 4. Kafka インスタンスでトピックの自動作成が設定されている場合は、この手順をスキップして ください。設定されていない場合は、**spec**、**status**、および **event** トピックを手動で作成しま す。
- 5. Kafka にアクセスするグローバルハブユーザーに、トピックからデータを読み取り、トピック にデータを書き込む権限があることを確認します。

#### 1.5.2. 既存の PostgreSQL バージョンの統合

独自の PostgreSQL リレーショナルデータベースがある場合は、Multicluster Global Hub のストレージ として使用できます。PostgreSQL 13 はテスト済みバージョンです。

最小要件のストレージサイズは 20GB です。この量では、250 のマネージドクラスターを含む 3 つの マネージドハブと、マネージドハブごとに 50 のポリシーを 18 か月間保存できます。**multiclusterglobal-hub** namespace に **multicluster-global-hub-storage** という名前のシークレットを作成する必 要があります。シークレットには以下のフィールドが含まれている必要があります。

database <sub>i</sub>n the second the second the second the second the second the second the second the second the second th<br>- The second the second the second the second the second the second the second the second the second the

- <span id="page-18-1"></span><span id="page-18-0"></span>● database uri: データベースを作成し、データを挿入するために使用されます。値は、 **postgres://<user>:<password>@<host>:<port>/<database>?sslmode=<mode>** の形式にす る必要があります。
- database uri with readonlyuser: Multicluster Global Hub で使用される Grafana のインスタ ンスによってデータのクエリーに使用されます。これは、オプションの値です。値は **postgres://<user>:<password>@<host>:<port>/<database>?sslmode=<mode>** の形式にす る必要があります。
- sslmode に基づく ca.crt は、オプションの値です。
	- 1. クラスターに最低限必要なストレージサイズが 20GB であることを確認します。この量で は、250 のマネージドクラスターを含む 3 つのマネージドハブと、マネージドハブごとに 50 のポリシーを 18 か月間保存できます。
	- 2. 以下のコマンドを実行してシークレットを作成します。

oc create secret generic multicluster-global-hub-storage -n multicluster-global-hub \ --from-literal=database\_uri=<postgresql-uri> \ --from-literal=database\_uri\_with\_readonlyuser=<postgresql-uri-with-readonlyuser> \ --from-file=ca.crt=<CA-for-postgres-server>

ホストは、multicluster global hub クラスターからアクセスできる必要があります。PostgreSQL データ ベースが Kubernetes クラスターにある場合は、**nodePort** または **LoadBalancer** でサービスタイプを [使用してデータベースを公開することを検討してください。詳細は、トラブルシューティングのための](../../html-single/troubleshooting#gh-access-provisioned-postgres-database) プロビジョニングされた postgres データベースへのアクセス を参照してください。

#### 1.5.3. 既存の Grafana バージョンの統合

独自の Grafana に依存して Prometheus などの複数のソースからメトリクスを取得し、異なるクラス ターからメトリクスを自分で集計する場合、既存の Grafana インスタンスを使用すると、Multicluster Global Hub で機能する可能性があります。Multicluster Global Hub データを独自の Grafana に取得する には、データソースを設定し、ダッシュボードをインポートする必要があります。

1. 次のコマンドを実行して、Multicluster Global Hub Grafana **datasource** シークレットから PostgreSQL 接続情報を収集します。

oc get secret multicluster-global-hub-grafana-datasources -n multicluster-global-hub ojsonpath='{.data.datasources\.yaml}' | base64 -d

出力は以下の例のようになります。

apiVersion: 1 datasources: - access: proxy isDefault: true name: Global-Hub-DataSource type: postgres url: postgres-primary.multicluster-global-hub.svc:5432 database: hoh user: guest jsonData: sslmode: verify-ca tlsAuth: true tlsAuthWithCACert: true

<span id="page-19-0"></span>tlsConfigurationMethod: file-content tlsSkipVerify: true queryTimeout: 300s timeInterval: 30s secureJsonData: password: xxxxx tlsCACert: xxxxx

- 2. PostgreSQL などのソースを追加して独自の Grafana インスタンスに **datasource** を設定し、 以前に抽出した情報を必須フィールドに入力します。 以下の必須フィールドを参照してください。
	- 名前
	- Host
	- Database
	- **·** User
	- Password
	- **TLS/SSL Mode**
	- **•** TLS/SSL Method
	- CA Cert
- 3. Grafana が Multicluster Global Hub クラスターにない場合は、**LoadBalancer** を使用して PostgreSQL を公開して、外部から PostgreSQL にアクセスできるようにする必要がありま す。以下の値を **PostgresCluster** オペランドに追加できます。
	- service: type: LoadBalancer

そのコンテンツを追加すると、**postgres-ha** サービスから **EXTERNAL-IP** を取得できるように なります。以下の例を参照してください。

oc get svc postgres-ha -n multicluster-global-hub NAME TYPE CLUSTER-IP EXTERNAL-IP PORT(S) AGE postgres-ha LoadBalancer 172.30.227.58 xxxx.us-east-1.elb.amazonaws.com 5432:31442/TCP 128m

このコマンドを実行すると、PostgreSQL 接続ホストとして **xxxx.us-east-1.elb.amazonaws.com:5432** を使用できます。

- 4. 既存のダッシュボードをインポートします。
	- a. 公式 Grafana ドキュメントの Export and import [dashboards](https://grafana.com/docs/grafana/latest/dashboards/manage-dashboards/#export-and-import-dashboards) の手順に従って、既存の Grafana インスタンスからダッシュボードをエクスポートします。
	- b. 公式 Grafana ドキュメントの Export and import [dashboards](https://grafana.com/docs/grafana/latest/dashboards/manage-dashboards/#export-and-import-dashboards) の手順に従って、ダッシュ ボードを Multicluster Global Hub Grafana インスタンスにインポートします。

#### 1.5.4. 関連情報

シークレットから **ca.crt** 証明書を抽出する方法は、STRIMZI ドキュメントの User [authentication](https://strimzi.io/docs/operators/latest/deploying.html#con-securing-client-authentication-str) を参 照してください。

シークレットから **user.crt** 証明書を抽出する手順は、STRIMZI ドキュメントの User [authentication](https://strimzi.io/docs/operators/latest/deploying.html#con-securing-client-authentication-str) を 参照してください。

<span id="page-20-0"></span>1.6. デフォルトモードでのマネージドハブクラスターのインポート

既存のハブクラスターをマネージドハブクラスターとしてインポートするには、以下の手順を実行しま す。

- 1. **multiclusterhub** カスタムリソースの **disableHubSelfManagement** 設定を **true** に指定して、 既存の Red Hat Advanced Cluster Management for Kubernetes ハブクラスターのクラスター自 己管理を無効にします。この設定により、ハブクラスターのマネージドクラスターとしての自 動インポートが無効になります。
- 2. クラスターの [インポートの概要](../../html-single/clusters#import-intro) の手順を完了して、マネージドハブクラスターをインポートし ます。
- 3. マネージドハブクラスターをインポートしたら、次のコマンドを実行して、multicluster global hub エージェントのステータスをチェックし、管理対象ハブクラスターでエージェントが実行 されていることを確認します。

oc get managedclusteraddon multicluster-global-hub-controller -n \$<managed\_hub\_cluster\_name>

## <span id="page-20-1"></span>1.7. GRAFANA データへのアクセス

Grafana データはルート経由で公開されます。次のコマンドを実行して、ログイン URL を表示しま す。

oc get route multicluster-global-hub-grafana -n <the-namespace-of-multicluster-global-hub-instance>

この URL の認証方法は、Red Hat OpenShift Container Platform コンソールに対する認証と同じです。

1.7.1. Grafana ダッシュボードを使用したポリシーステータスの表示

グローバルハブ Grafana データにアクセスした後、管理されているハブクラスター環境を通じて設定さ れたポリシーを監視できます。

multicluster global hub ダッシュボードから、選択した時間範囲におけるシステムのポリシーのコンプ ライアンスステータスを特定できます。ポリシーのコンプライアンスステータスは毎日更新されるた め、ダッシュボードには当日のステータスが翌日まで表示されません。

multicluster global hub ダッシュボードを操作するには、**policy** または **cluster** 別にグループ化するこ とで、ポリシーデータの確認および絞り込みが可能です。

**policy** グループを使用してポリシーデータを調べる場合は、**Global Hub - Policy Group Compliancy Overview** というダッシュボードから開始します。

このダッシュボードでは、**standard**、**category** および **control** に基づいてポリシーデータをフィルタ リングできます。グラフで特定の時点を選択すると、**Global Hub - Offending Policies** ダッシュボード に移動します。**Global Hub - Offending Policies** ダッシュボードには、その時点で準拠していないポリ

シーまたは不明なポリシーがリストされます。ターゲットポリシーを選択した後、**Global Hub - What's Changed / Policies** ダッシュボードにアクセスして、関連イベントを表示し、変更内容を確認 できます。

同様に、**cluster** グループごとにポリシーデータを調べる場合は、まず **Global Hub - Cluster Group Compliancy Overview** ダッシュボードを使用します。ナビゲーションフローは **policy** グループ化フ ローと同じですが、マネージドクラスターの **labels** や **values** など、クラスターに関連するフィルター を選択します。すべてのクラスターのポリシーイベントを表示する代わりに、**Global Hub - What's Changed / Clusters** ダッシュボードに到達した後、個々のクラスターに関連するポリシーイベントを 表示できます。

## <span id="page-21-0"></span>1.8. GRAFANA アラート (テクノロジープレビュー)

3 つの Grafana アラートを設定でき、これらは **multicluster-global-hub-default-alerting** config map に保存されます。これらのアラートは、不審なポリシー、不審なクラスターのコンプライアンスステー タスの変更、および失敗した cron ジョブを通知します。

次のアラートの説明を参照してください。

- Suspicious policy change このアラートルールは、不審なポリシーの変更を監視します。以下 のイベントが 1 時間以内に 5 回以上発生すると、通知が作成されます。
	- ポリシーが有効または無効になった。
	- ポリシーが更新された。
- Suspicious cluster compliance status change このアラートルールは、クラスターのクラス ターコンプライアンスステータスとポリシーイベントを監視します。このアラートには、次の 2 つのルールがあります。
	- o Cluster compliance status changes frequently: クラスターのコンプライアンスステータス が 1 時間に 3 回以上 **compliance** から **compliance** に変化すると、通知が作成されます。
	- Too many policy events in a cluster: クラスター内のポリシーの場合、5 分間に 20 を超える イベントがある場合、通知が作成されます。このアラートが常に発生している場 合、**event.local\_policies** テーブル内のデータが急増します。
- Cron Job Failed このアラートは、失敗したイベントの cron [ジョブの設定](#page-24-2) で説明されている cron ジョブを監視します。このアラートには、次の 2 つのルールがあります。
	- Local compliance job failed: このアラートルールが通知を作成する場合、ローカルコンプラ イアンスステータス同期ジョブが失敗したことを意味します。これによ り、**history.local\_compliance** テーブルのデータが失われる可能性があります。必要に応 じてジョブを手動で実行します。
	- Data retention job failed: このアラートルールが通知の作成を開始した場合、データ保持 ジョブが失敗したことを意味します。これは手動で実行できます。

1.8.1. デフォルトの Grafana アラートルールの削除

デフォルトの Grafana アラートルールで要件にあった情報が得られない場合は、**multicluster-globalhub-custom-alerting** configmap に **deleteRules** セクションを含めることによって、Grafana アラート ルールを削除できます。**[multicluster-global-hub-custom-alerting](#page-23-0)** configmap の詳細は、Grafana ア ラートリソースのカスタマイズ を参照してください。

<span id="page-22-0"></span>デフォルトのアラートをすべて削除するには、**deleteRules** 設定セクションは次の例のようになりま す。

deleteRules: - orgId: 1 uid: globalhub\_suspicious\_policy\_change - orgId: 1 uid: globalhub cluster compliance status change frequently - orgId: 1 uid: globalhub\_high\_number\_of\_policy\_events - orgId: 1 uid: globalhub\_data\_retention\_job - orgId: 1

#### uid: globalhub local compliance job

#### 1.8.2. Grafana アラートのカスタマイズ

Multicluster Global Hub は、カスタム Grafana アラートの作成をサポートします。Grafana アラートを カスタマイズするには、次の手順を実行します。

1.8.2.1. grafana.ini ファイルのカスタマイズ

**grafana.ini** ファイルをカスタマイズするには、Multicluster Global Hub Operator をインストールした namespace に **multicluster-global-hub-custom-grafana-config** という名前のシークレットを作成しま す。次の例に示すように、シークレットデータキーは **grafana.ini** です。必要な情報を独自の認証情報 に置き換えます。

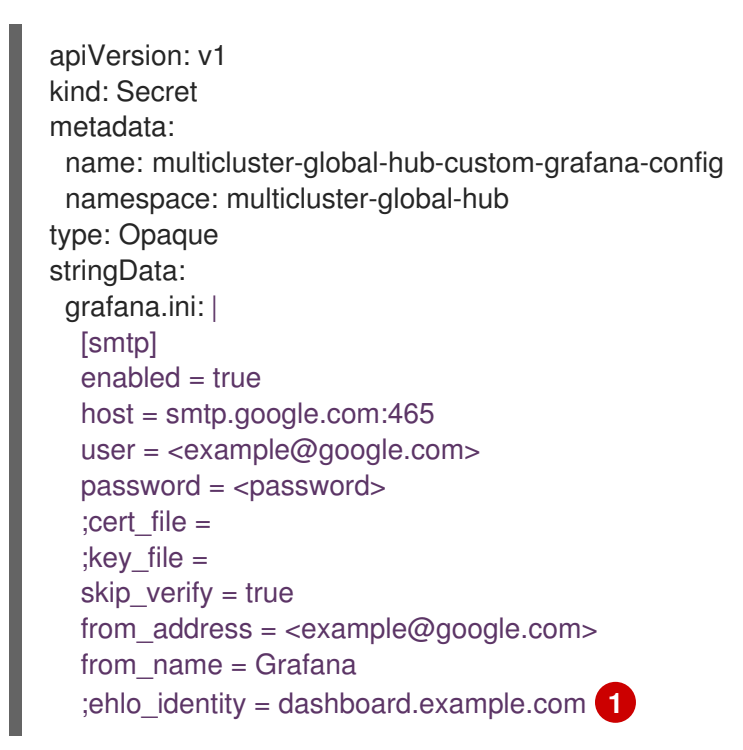

<1> **SMTP** ダイアログの **EHLO** ID。デフォルトは、**instance\_name** です。

注: セクションに **multicluster-global-hub-default-grafana-config** シークレットがすでに含まれている 場合は、設定できません。

1.8.2.2. Grafana アラートルールのカスタマイズ

<span id="page-23-0"></span>Multicluster Global Hub は、Grafana ドキュメントの ファイルプロビジョニングを使用したアラートリ ソースの作成と管理 [で説明されているアラートリソースのカスタマイズをサポートしています。](https://grafana.com/docs/grafana/v10.1/alerting/set-up/provision-alerting-resources/file-provisioning/)

アラートリソースをカスタマイズするには、**multicluster-global-hub-custom-alerting** という名前の config map を **multicluster-global-hub** namespace に作成します。

次の例に示すように、config map データキーは **alerting.yaml** です。

```
apiVersion: v1
data:
 alerting.yaml: |
  contactPoints:
   - orgId: 1
     name: globalhub_policy
     receivers:
      - uid: globalhub_policy_alert_email
       type: email
       settings:
         addresses: <example@redhat.com>
         singleEmail: false
      - uid: globalhub policy alert slack
       type: slack
       settings:
         url: <Slack-webhook-URL>
         title: |
          {{ template "globalhub.policy.title" . }}
         text: |
          {{ template "globalhub.policy.message" . }}
  policies:
   - orgId: 1
     receiver: globalhub_policy
     group_by: ['grafana_folder', 'alertname']
     matchers:
      - grafana_folder = Policy
     repeat_interval: 1d
  deleteRules:
   - orgId: 1
     uid: [Alert Rule Uid]
  muteTimes:
   - orgId: 1
     name: mti_1
     time_intervals:
      - times:
         - start_time: '06:00'
          end_time: '23:59'
          location: 'UTC'
       weekdays: ['monday:wednesday', 'saturday', 'sunday']
       months: ['1:3', 'may:august', 'december']
       years: ['2020:2022', '2030']
       days_of_month: ['1:5', '-3:-1']
kind: ConfigMap
metadata:
 name: multicluster-global-hub-custom-alerting
 namespace: multicluster-global-hub
```
## <span id="page-24-2"></span><span id="page-24-0"></span>1.9. CRON ジョブの設定

Multicluster Global Hub の cron ジョブを設定できます。

Multicluster Global Hub オペランドをインストールすると、グローバルハブマネージャーが実行され、 次の cron ジョブをスケジュールするためのジョブスケジューラーが表示されます。

- Local compliance status sync job: この cron ジョブは、前日にマネージャーによって収集された ポリシーステータスとイベントに基づいて、毎日午前 0 時に実行されます。このジョブを実行 すると、クラスター上のポリシーのコンプライアンスステータスと変更頻度が要約され、それ らが Grafana ダッシュボードのデータソースとして **history.local\_compliance** テーブルに保存 されます。
- Data retention job: multicluster global hub 内の一部のデータテーブルは時間の経過とともに増 大し続けるため、通常、テーブルが大きくなりすぎると問題が発生する可能性があります。次 の 2 つの方法は、サイズが過剰なテーブルに起因する問題を最小限に抑えるのに役立ちます。
	- 不要になった古いデータを削除する
	- 大規模なテーブルでパーティション設定を有効にして、素早くクエリーや削除を実行する event.local policies や history.local compliance など、毎日サイズが増加するイベント テーブルの場合、範囲パーティション分割により大きなテーブルが小さなパーティション に分割されます。このプロセスは、実行されるたびに翌月のパーティションテーブルも作 成します。**local\_spec.policies** や **status.managed\_clusters** などのポリシーおよびクラ スターテーブルの場合、ハード削除時のパフォーマンスを向上させるために、テーブルに **delete\_at** インデックスがあります。

multicluster global hub オペランドの **retention** 設定を変更することで、データが保持され る期間を変更できます。推奨される最小値は 1 カ月で、デフォルト値は 18 カ月です。この ジョブの実行間隔は 1 か月未満である必要があります。

一覧表示されている cron ジョブは、multicluster global hub マネージャーが起動するたびに実行されま す。ローカルコンプライアンスステータス同期ジョブは1日に1回実行され、結果を変えることなく1 日に複数回実行できます。データ保持ジョブは週に 1 回実行されますが、結果に変化がなければ月に何 度も実行することもできます。

これらのジョブのステータスは、**multicluster\_global\_hub\_jobs\_status** という名前のメトリックに保 存され、Red Hat OpenShift Container Platform クラスターのコンソールから表示できます。値 **0** は ジョブが正常に実行されたことを示し、値 **1** は失敗を示します。

失敗したジョブがある場合は、ログテーブル

(**history.local\_compliance\_job\_log**、**event.data\_retention\_job\_log**) を使用してトラブルシューティ ングを行うことができます。サービスを手動で実行するかどうかを決定するためのガイダンスや詳細は [、コンプライアンスデータの復元](../../html-single/troubleshooting#gh-cronjob-compliance-data-restore) を参照してください。

#### <span id="page-24-1"></span>1.10. 要約プロセスの手動実行

要約プロセスを手動で実行することもできます。これは、問題を調査しようとしている場合や、次にス ケジュールされているルーチンよりも早くレポートが必要な場合に役立ちます。

手動要約プロセスは、次の 2 つのサブタスクで設定されます。

● その日のクラスターポリシーデータを マテリアライズド ビュー**[local\\_compliance\\_view\\_<yyyy\\_MM\\_dd>](https://www.postgresql.org/docs/current/rules-materializedviews.html)** から **history.local\_compliance** に挿入しま す。

<span id="page-25-1"></span>その日の **compliance** とポリシー切り替えの **frequency** を **event.local\_policies** に基づいて **history.local\_compliance** に更新します。

要約プロセスを手動で実行するには、次の手順を実行します。

1. データベースに接続します。 pgAdmin、tablePlush などのクライアントを使用して multicluster global hub データベースに接 続し、次のいくつかの手順で SQL ステートメントを実行できます。次のコマンドを実行する と、クラスター上のデータベースに直接接続できます。

oc exec -it multicluster-global-hub-postgres-0 -n multicluster-global-hub -- psql -d hoh

- 2. **2023-07-06** など、実行する必要がある日付を決定します。 ダッシュボードに **2023-07-06** のコンプライアンス情報がない場合 は、**history.local\_compliance\_job\_log** でこの日の翌日のジョブ失敗情報を見つけます。この 場合、それは **2023-07-07** です。**2023-07-06** は、要約プロセスを手動で実行する必要がある日 付であると判断できます。
- 3. 次のコマンドを実行して、**history.local\_compliance\_view\_2023\_07\_06** の Materialized View が存在するかどうかを確認します。

select \* from history.local\_compliance\_view\_2023\_07\_06;

ビューが存在する場合は、次のコマンドを実行してビューレコードを **history.local compliance** にロードします。

-- exec the insert func for that day '2023\_07\_06' SELECT history.insert\_local\_compliance\_job('2023\_07\_06');

ビューが存在しない場合は、その日の前日 (この例では **2023\_07\_05)** の履歴コンプライアンス レコードを継承します。

-- call the func to generate the data of '2023\_07\_06' by inheriting '2023\_07\_05' CALL history.inherit\_local\_compliance\_job('2023\_07\_05', '2023\_07\_06');

4. その日の **compliance** および **frequency** 情報を **history.local\_compliance** に更新します。

-- call the func to update records start with '2023-07-06', end with '2023-07-07' SELECT history.update\_local\_compliance\_job('2023\_07\_06', '2023\_07\_07');

5. **history.local\_compliance** で生成されたその日の記録を見つけます。次のコマンドを実行する と、Materialized View **history.local\_compliance\_view\_2023\_07\_06** を安全に削除できます。

DROP MATERIALIZED VIEW IF EXISTS history.local compliance view 2023 07 06;

## <span id="page-25-0"></span>1.11. MULTICLUSTER GLOBAL HUB のバックアップ (テクノロジープレ ビュー)

リカバリーソリューションや基本リソースを利用するには、Red Hat Advanced Cluster Management のバックアップおよび復元機能を備えた multicluster global hub を使用します。これらの機能がどのよ うに役立つかの詳細は[、バックアップと復元](../../html-single/business_continuity#backup-intro) を参照してください。

multicluster global hub は **acm-hub-pvc-backup** を使用した **postgres PVC** のバックアップもサポート

<span id="page-26-0"></span>します。マルチクラスターグローバルハブがバックアップ **postgres pvc** をサポートできるようにする には、現在のバージョンの VolySync および Red Hat Advanced Cluster Management が必要です。デー タのバックアップに関する詳細な手順は、[acm-hub-pvc-backup](https://github.com/open-cluster-management-io/policy-collection/tree/main/community/CM-Configuration-Management/acm-hub-pvc-backup) を参照してください。

## 1.11.1. multicluster global hub のバックアップおよび復元の復元

multicluster global hub を復元する必要がある場合は、[新しいハブクラスターの準備](../../html-single/business_continuity#preparing-the-new-hub-cluster) を参照してくださ い。multicluster global hub Operator をインストールしますが、CR は自動的に復元されるため、 multicluster global hub カスタムリソース (CR) は作成しないでください。